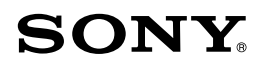

# **Quick Start Guide**

*How to Install the Bundled Software How to Use Your "WALKMAN"*

### WOULLKMAN

**1** Connect your"WALKMAN"to your computer.

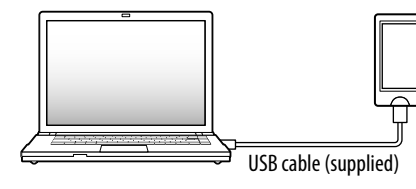

# **2** Select the following order with the computer.

Select [start] - [My Computer] or [Computer] - [WALKMAN] - [Storage Media].

# **3** Double-click [Setup.exe].

The install wizard appears.

### **5** Double-click **(WALKMAN Guide)** on the desktop to start the WALKMAN Guide.

 When you execute [Setup.exe], the [Setup.exe] file stored in the [Storage Media] folder of your "WALKMAN" is copied to your computer for backup, and WALKMAN Guide and Media Go are installed to your computer.

### **4** Follow the on-screen instructions.

After executing [Setup.exe], the WALKMAN Guide shortcut appears on the desktop of your computer.

- Media Go
- WALKMAN Guide
- User Guide, etc.

Make sure that the OS is Windows XP (Service Pack 3 or later), Windows Vista<sup>\*1</sup> (Service Pack 1 or later) or Windows 7\*1 .

> For details on transferring music, etc., refer to the User Guide included in the WALKMAN Guide.

### ີ່ຜູ້' Hint

©2011 Sony Corporation Printed in Malaysia

### *Contents*

- You can start the WALKMAN Guide and Media Go from the [start] menu (displayed by clicking [start]).
- If you delete the [Setup.exe] file in your "WALKMAN" by formatting the built-in flash memory of your "WALKMAN," copy [Setup.exe] file and [Install] folder from the [Backup] folder on the computer to your "WALKMAN." Connect your "WALKMAN" to the computer on which to install, and follow the above procedure from step 1 to install. After installing, delete [Setup.exe] file and [Install] folder from your "WALKMAN"

Please check the items in the package.  $\Box$  "WALKMAN" (1)  $\Box$  Headphones (1)  $\square$  Earbuds (Size S, L) (1)  $\Box$  USB cable (1)  $\Box$  Attachment (1) Use when connecting your "WALKMAN" to the cradle (not supplied), etc.

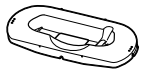

 $\Box$  Quick Start Guide (this manual)

 $\Box$  Software

The software is stored in the built-in flash memory of your "WALKMAN," and includes the following items:

For details on how to install, refer to "How to Install the Bundled Software (User Guide included)".

### *About Windows Operating System*

\*1 [Compatibility mode] for Windows XP is not supported.

### *How to Use your "WALKMAN"*

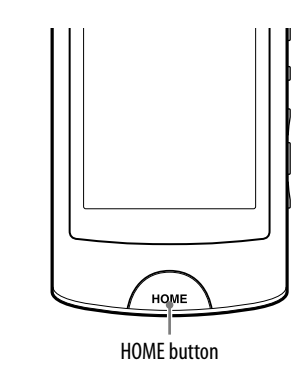

#### Charging the Battery

The battery of your "WALKMAN" is recharged while your "WALKMAN" is connected to a running computer.

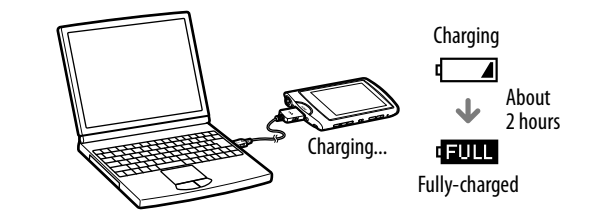

#### Turning your "WALKMAN" On and Off

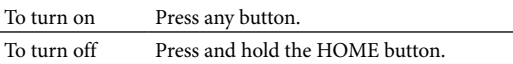

The backup data is preserved in the following [C] drive on your computer by the default install setting.

C:\Program Files\*1 \Sony\WALKMAN Guide\NWZ-A860\Backup

\*1 [Program Files(x86)] may be displayed depending on the computer OS.

### What can you do with the WALKMAN Guide ?

The WALKMAN Guide includes the following items:

- User Guide
- The following contents can be viewed in your web browser.
- Details on how to use your "WALKMAN"
- How to use software to transfer content to your "WALKMAN"
- Troubleshooting
- Customer Registration Link
- Customer Support Link
- $\Box$  Other useful Links
- Includes link information, etc., on the download site.

The bundled items differ depending on the country/region of purchase.

# ີ່ (*j'* Hint

 After executing [Setup.exe], you can use the free space in the [Storage Media] folder more effectively by formatting the built-in flash memory of your "WALKMAN." To format the built-in flash memory of your "WALKMAN," see "To initialize (format) your "WALKMAN"" on the backside.

# *Transferring Music*

From CDs, etc., using Media Go

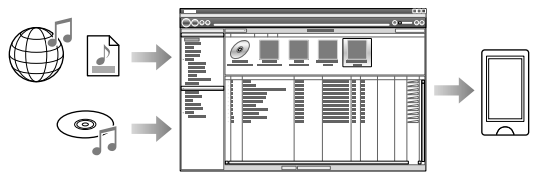

Media Go supports data transfer from iTunes 10 to your "WALKMAN."

By drag-and-drop using Windows Explorer

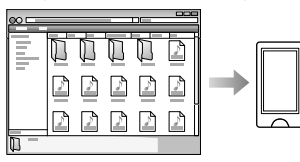

**Note**

Media Go does not support contents that use digital rights management technology ("WM-DRM") for Windows Media. If you transfer "WM-DRM" contents, use Windows Media Player. Refer to "Specifications" - "Specifications" - "Supported file format" in the User Guide (HTML document) to check if your "WALKMAN" support "WM-DRM" contents.

For details on transferring music, videos, photos or podcasts, refer to the User Guide. The User Guide can be readily viewed from the WALKMAN Guide.

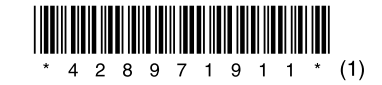

### *How to Install the Bundled Software* (User Guide included)

### **NWZ-A864/A865/A866/A867**

#### Home menu

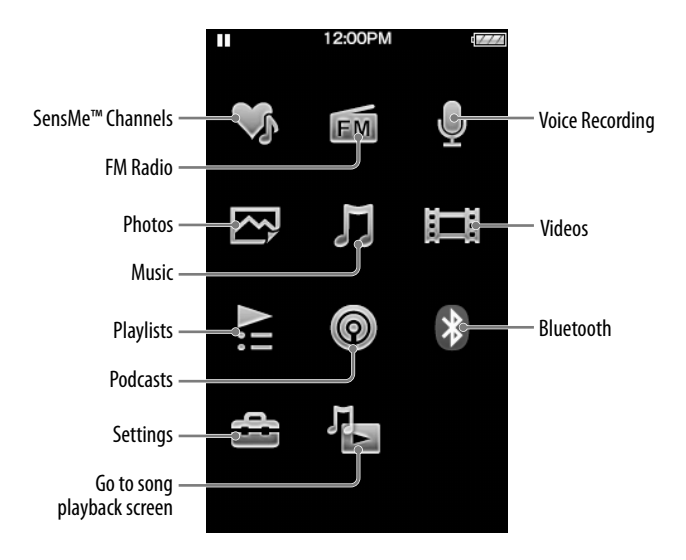

#### How to use the Home menu

The Home menu appears when you press the HOME button. The Home menu is the starting point to play audio, search for songs, changing settings, etc.

From the Home menu, you can select the desired item on the screen by touch screen operations.

Tap an icon, item, control button, etc., on the screen to operate your "WALKMAN." Also, drag up or down to scroll through a list, and flick to scroll quickly through a list or thumbnails.

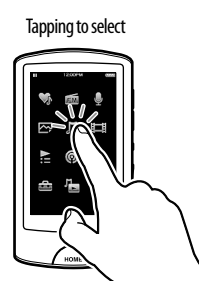

 $\bigcap$ 

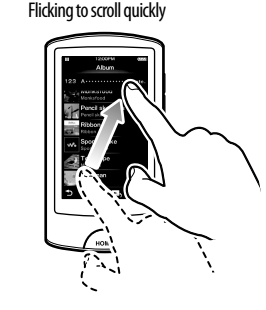

#### About the manuals

In addition to this Quick Start Guide, this model is accompanied by the User Guide (HTML document) which you can view from the WALKMAN Guide. For details, refer to "How to Install the Bundled Software (User Guide included)."

### *Parts and Controls*

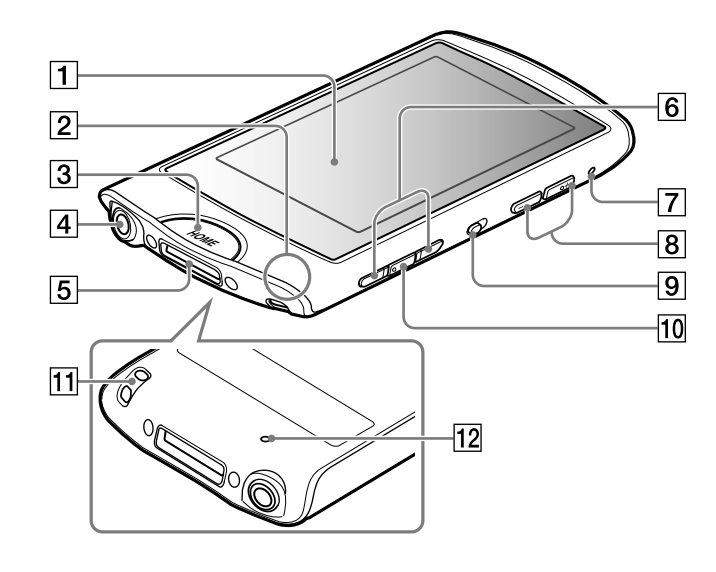

### $1$  Touch screen

2 **Select [Settings] – [Common Settings] – [Reset/ Format] – [Format] – [Yes] – [Yes] in this order.** If inishes, [Memory formatted.] appears.

built-in flash memory using Windows Explorer. If you flash memory, format it on your "WALKMAN."

**2** Connect your "WALKMAN" to your computer to charge **battery.**

# *Troubleshooting*

If your "WALKMAN" does not function as expected, try the following steps to resolve the issue.

1 **Find the symptoms of the issue in "Troubleshooting" in the User Guide (HTML document), and try any corrective actions listed.**

For details on connecting to a computer, see the tables on the right.

You may be able to resolve some issues by charging the battery.

3 **Press the RESET button with a small pin, etc.**

Before resetting your "WALKMAN," check that no song, video, etc. is being played back. You can then reset your "WALKMAN" safely.

4 **Check information on the issue in the Help of each software.**

- 
- 5 **Look up information on the issue on one of the customer support Web sites.** About the customer support Web sites, see "For the latest information".
- 6 **If the approaches listed above fail to resolve the issue, consult your nearest Sony dealer.**

#### 2 Microphone Use to make voice recordings.

3 HOME button Press to display the Home menu. Press and hold to place your "WALKMAN" into standby mode.

### $\overline{4}$  Headphone jack

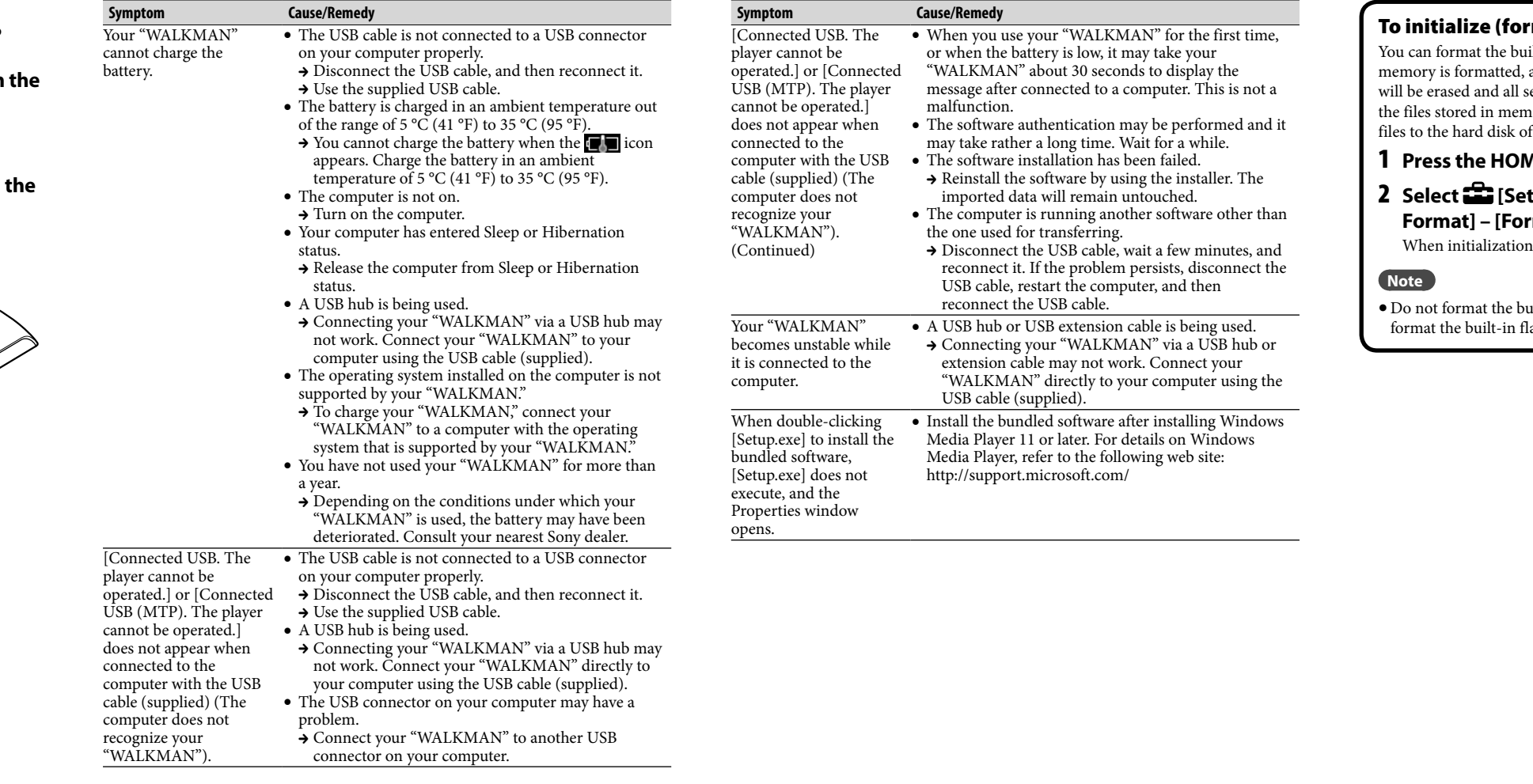

#### rmat) your "WALKMAN"

uilt-in flash memory of your "WALKMAN." If the , all files including the User Guide (HTML document) setting values returned to their defaults. Be sure to verify mory prior to formatting, and then export any necessary  $\int$  f your computer or other device beforehand.

#### **ME button to display the Home menu.**

When replacing the headphones/earphones, please refer to the model of the headphones/ earphones adapted to your unit that appears below. MDR-EX0300

 $C \in$ Hereby, Sony Corp., declares that this equipment is in compliance with the essential requirements and other relevant provisions of Directive 1999/5/EC. For details, please access the following URL: http://www.compliance.sony.de/

Touch (tap) an icon, item, control button, etc., on the screen to operate your "WALKMAN."

 WM-PORT jack Connect the USB cable (supplied), or peripheral devices (not supplied).

### $\overline{6}$   $\overline{\mathsf{H4}}$  />> buttons  $\mathsf{Z} \vert$  Bluetooth indicator VOL +**\***<sup>1</sup> /– button 9 HOLD switch 10  $\blacktriangleright$ II<sup>\*1</sup> button  $\left|11\right|$  Strap hole **12** RESET button

Use a small pin, etc.

 $*$ <sup>1</sup> There are tactile dots. Use them to help with button operations.

# *Precautions*

#### **About the headphones**

- Avoid playing the unit at so loud a volume that extended play might affect your hearing.
- **At a high volume outside sounds may become inaudible. Avoid listening to the unit in situations where hearing must not be impaired, for example, while driving or cycling.**

#### **License and Trademark Notice**

Refer to the User Guide (HTML document).

Excessive sound pressure from earphones and headphones can cause hearing loss.

Do not expose the batteries (battery pack or batteries installed) to excessive heat such as sunshine, fire or the like for a long time.

Rated current consumption 500 mA

#### **For users in France**

At high volume, prolonged listening to the personal audio player can damage the user's hearing.

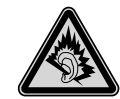

#### **Owner's Record**

The model and serial numbers are located on the back of the player. Record them in the space provided below. Refer to these numbers in the spaces whenever you call upon your Sony dealer regarding this product.

 $\frac{1}{2}$  Model No.  $\frac{1}{2}$ 

Serial No. \_\_\_\_\_\_\_\_\_\_\_\_\_\_\_\_\_\_\_\_\_\_\_\_

#### RESET button

#### **Norway**

Use of this radio equipment is not allowed in the geographical area within a radius of 20 km from the centre of Ny-Alesund, Svalbard.

#### $\mathop{\rule[1pt]{.5pt}{1}}$  For the latest information

If you have any questions or issues with this product, or would like information on compatible items with this product, visit the following web sites. For customers in the USA<sup>:</sup> http://www.sony.com/walkmansupport For customers in Canada: http://www.sony.ca/ElectronicsSupport/ For customers in Europe: http://support.sony-europe.com/DNA For customers in Latin America: http://www.sony-latin.com/index.crp For customers in other countries/regions: http://www.sony-asia.com/support For customers who purchased the overseas models: http://www.sony.co.jp/overseas/support/